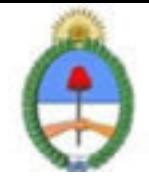

Jefatura de Gabinete de Ministros Secretaría de la Gestión Pública Instituto Nacional de la Administración Pública

# **SISTEMA NACIONAL DE CAPACITACION DISEÑO DE LA ACTIVIDAD**

### **Nombre**

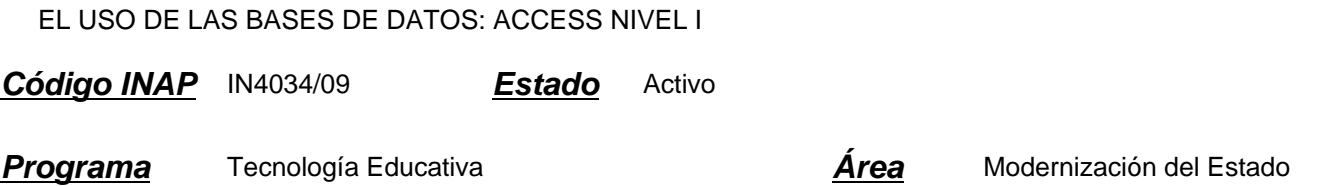

### **Fundamentación**

El INAP a partir del año 2008 puso en práctica un nuevo programa en función de acreditar las competencias relativas a la Gestión de Tecnologías en los organismos que integran la APN. Existen correlatos de éste programa en distintos organismos en diversos países, como ser SENAI de Brasil, INEM de España, INA de Costa Rica.

La norma ISO 9001:2000 en el punto 6 estipula que: "...el personal que realice trabajo que afecte a la calidad del producto debe ser competente con base en la educación, formación, habilidades y experiencias apropiadas". Y que: "... la organización debe: 1. Determinar las competencias para el personal; 2. Proporcionar información; 3. Evaluar la eficacia; 4. Asegurar la conciencia; 5. Mantener registros de la educación, formación, habilidades y experiencias". De acuerdo a esta norma, el INAP, mediante este programa de acreditación de competencias busca fomentar la acreditación de las mismas por parte de los agentes de los diversos organismos que integran la APN. , con respecto al uso eficaz e inteligente de las bases de datos.

Las tecnologías se han hecho presentes en el mundo del trabajo y de la educación de una manera transversal, y su acertada gestión incide cada vez más en el trabajo diario, por lo cual es de suma importancia acreditar los conocimientos adquiridos.

Por lo tanto, la importancia de la acreditación de estos conocimientos por parte de un agente le facilita la:

- \* Inclusión de cómodas automatizaciones en su trabajo
- \* Conciencia en la importancia del cuidado de los datos
- \* Actualización consciente en los contenidos tecnológicos que se incorporan a nuestro que hacer cotidiano
- \* Adquisición de pericia en el manejo de futuras herramientas

#### **Contribución esperada**

Que los participantes del Programa puedan acreditar sus competencias en el uso de las bases de datos en los distintos organismos de la APN.

# **Perfil del participante**

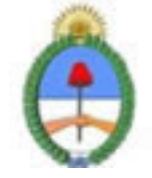

Jefatura de Gabinete de Ministros Secretaria de la Gestión Pública Instituto Nacional de la Administración Pública

Este curso está destinado a los agentes y funcionarios pertenecientes a organismos públicos.

# **Objetivos**

Que el alumno logre al terminar el curso incorporar competencias en el uso de las bases de datos, como una capacidad para poder realizar sus tareas de forma más eficaz, concibiendo a ésta capacidad de manera Integral, es decir posibilitando una red de trabajo a través de diversos recursos.

# **Contenido**

El curso está compuesto por los siguientes módulos:

MÓDULO 0: Introducción para Microsoft

Clasificación del software: software base y aplicación. Software propietario y software libre. Open Source. Licenciamiento. El entorno de uso de la PC y las aplicaciones. Introducción a las herramientas Microsoft.

### MÓDULO 1: Entorno Operativo

Base de datos libres y propietarios. ¿Cómo iniciar la sesión? Descripción de la pantalla inicial. Las barras: titulo, menús, herramientas. ¿Cómo finalizar la sesión?

#### MÓDULO 2: Crear Una Base De Datos

¿Qué es una base de datos? ¿Qué es un gestor de base de datos? ¿Cómo se almacena una base de datos? Primera ejecución: crear una base de datos. Guardar la base de datos creada. Conjunto de objetos de la base de datos: tablas, formularios, informes, macros, módulos. Entorno de trabajo. Descripción de la ventana: objetos, tareas relacionadas con los objetos, los objetos creados, menús de opciones.

#### MÓDULO 3: Objeto Tabla

¿Qué es una tabla? Conceptos básicos para diseñar tablas. Propiedades de una tabla. Filas y columnas. Registros y campos. Campos: nombre, tipo y longitud. Sintaxis del nombre del campo. Tipos de datos básicos: alfanumérico, numérico, temporales, booleanos. Propiedades asociadas al tipo de dato. ¿Qué es una clave primaria? Atributos de la clave primaria.

#### MÓDULO 4: Crear Tabla De Datos

Crear una tabla: vista de diseño, utilizando el asistente. Descripción de la pantalla en vista de diseño: definición de los campos y propiedades de los campos. Definición de los campos: nombre del campo, tipo de campo, descripción del campo. Introducción de los campos de la tabla. Asignar a un campo la característica de clave primaria. Guardar la tabla.

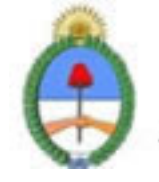

Jefatura de Gabinete de Ministros Secretaria de la Gestión Pública Instituto Nacional de la Administración Pública

#### MÓDULO 5: Editar Hoja De Datos

¿Qué es una hoja de datos?, como acceder a la hoja de datos. Navegación dentro de la hoja de datos. La barra de desplazamiento: primer registro, ultimo registro, registro siguiente, registro anterior, nuevo registro. Desplazarse a través de las flechas: abajo, arriba, izquierda y derecha. Editar filas de datos. Cerrar la edición de datos.

MÓDULO 6: Modificar Tablas Y Hojas De Datos.

Modificar el diseño de una tabla: agregar nuevos campos, eliminar campos. Modificar los campos: nombre, del tipo de dato y descripción. Modificar las propiedades de los tipos de datos. Modificar la hoja de datos: agregar, eliminar, modificar. Buscar y reemplazar.

MÓDULO 7: Relaciones Entre Tablas

¿Qué es una base de datos relacional? Relaciones entre tablas Tipo de relaciones: uno a uno, uno a muchos, muchos a muchos.

Descripción del entorno de trabajo asociado a la creación de relaciones. Seleccionar las tablas a relacionar. Añadir y quitar tablas. Crear Relaciones. Modificar Relaciones. Eliminar Relaciones.

#### MÓDULO 8: Consultas Simples

¿Qué es una consulta? ¿Para que se utiliza? Modos de Creación de consultas: a) utilizando el Asistente, b) utilizando el Modo Diseño.

Descripción del entorno de trabajo asociado a la creación de una consulta utilizando el Asistente. Crear una consulta sobre una tabla utilizando el Asistente.

Descripción del entorno de trabajo asociado a la creación de una consulta utilizando el Modo Diseño. Crear una consulta sobre una tabla utilizando el Modo Diseño.

Crear una consulta sobre varias tablas utilizando el Modo Diseño.

Guardar la consulta. Recuperar la consulta. Modificar la consulta. Guardar Como.

MÓDULO 9: Formularios Simples

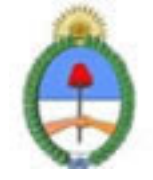

Jefatura de Gabinete de Ministros Secretaría de la Gestión Pública Instituto Nacional de la Administración Pública

¿Qué es formulario? ¿Para que se utiliza? Modos de Creación de Formularios: a) utilizando el Asistente, b) utilizando el Modo Diseño.

Descripción del entorno de trabajo asociado a la creación de un formulario utilizando el Asistente. Crear un formulario utilizando el Asistente. Guardar el formulario. Recuperar el formulario. Editar datos. Modificar el formulario. Guardar Como.

Introducción a la creación de Formularios utilizando el Modo Diseño.

MÓDULO 10: Informes Simples

¿Qué es un informe? ¿Para qué se utiliza?

Usar el Asistente para crear un Informe. Descripción del entorno de trabajo asociado a la creación de un informe utilizando el Asistente. Crear un informe utilizando el Asistente.

Guardar el informe. Recuperar el informe. Modificar el informe. Guardar Como.

#### **Estrategias metodológicas y recursos didácticos**

Metodología:

\* Para realizar las acreditaciones de competencias se utilizará una metodología mixta, integrando espacios sincrónicos y espacios asincrónicos de orientación y aprendizaje. Espacios sincrónicos: talleres de experimentación presenciales, encuentros presenciales de resolución de problemas, charlas debates, chat. Espacios asincrónicos: plataformas virtuales de orientación y aprendizaje, foros de discusión virtuales, correo electrónico.

\* Los alumnos tendrán auto evaluaciones on line como metodología de entrenamiento para su presentación a la evaluación presencial final que acreditará las competencias respectivas.

\* Los alumnos participantes tendrán a disposición guías de los contenidos de las competencias acreditables.

\* Los alumnos dispondrán de encuentros presenciales de resolución de problemas en el proceso de adquisición de las de competencias.

\* Se implementarán espacios virtuales con documentación accesible a los participantes, tutoriales, guías, documentos específicos por área y nivel de aprendizaje.

Modalidad. Tendrá dos modalidades disponibles:

\* Alumno libre: maneja sus tiempos con los materiales ofrecidos. La duración del curso depende completamente del alumno.

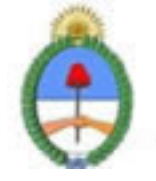

Jefatura de Gabinete de Ministros Secretaria de la Gestión Pública Instituto Nacional de la Administración Pública

\* Alumno regular: el curso es guiado completamente por el tutor, en donde semana a semana se verán los temas y ejercicios propuestos.

# **Descripción de la modalidad**

MODALIDAD VIRTUAL, EN PLATAFORMA EDUCATIVA

# **Bibliografía**

Microsoft Library

# **Evaluación de los aprendizajes**

Se evaluará la adquisición de competencias mediante una evaluación presencial.

### **Instrumentos para la evaluación**

Dicha evaluación consistirá en la resolución de un problema específico a realizarse en máquina. El período estimado para la misma es de una hora y media.

# **Requisitos de Asistencia y aprobación**

Aprobar previamente el curso"Visión de la Informática, una exploración de recursos y competencias informáticas". Efectuar la evaluación presencial.

# **Duración (Hs.)**

40

# **Detalle sobre la duración**

EN PLATAFORMA EDUCATIVA

#### **Lugar**

PLATAFORMA EDUCATIVA

#### **Perfil Instructor**

- \* Acompañar el proceso de aprendizaje del alumno.
- \* Desarrollar estrategias particulares de aprendizaje en los casos que crea conveniente.
- \* Implementar encuentros sincrónicos y asincrónicos de resolución de problemas.
- \* Organizar una red entre los alumnos, en donde el saber hacer de cada uno pueda potenciarse con el de su par.
- \* Conocer la APN

# **Prestadores Docentes**

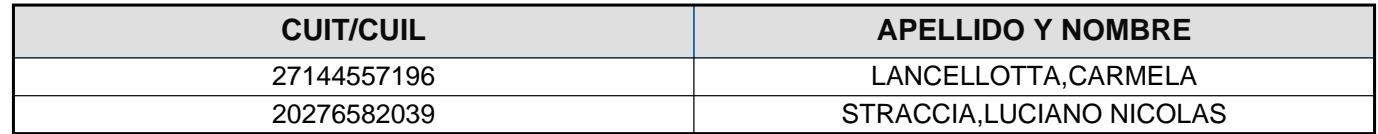